- 
- -
	-
	-
	-

Tuto Book 5-2 sur ipad

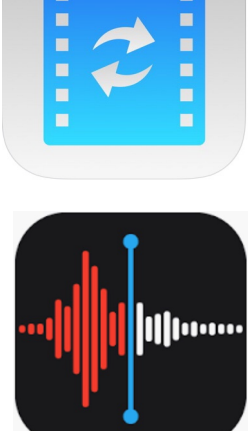

# Convertir un enregistrement audio avec l'appli MediaConvert et le partager

Sandrine Maret **ERUN Beaune** 

Fev 2022\_vl

Cas pratique : Vous avez fait des enregistrements audio dans l'appli Dictaphone et vous souhaitez les publier sur votre blog.

### Problème :

Les fichiers audio sont au format m4a assez lourd et incompatible avec le blog d'école WordPress du rectorat.

#### Solution :

L'étape intermédiaire consiste à convertir les fichiers audio m4a créés par Dictaphone en fichiers audio mp3 plus légers et compatibles avec la publication sur le blog de l'école.

Remarque : la conversion est inutile pour utiliser le fichier audio dans l'appli Bookcreator.

## Étape 1 : Sélectionner un audio

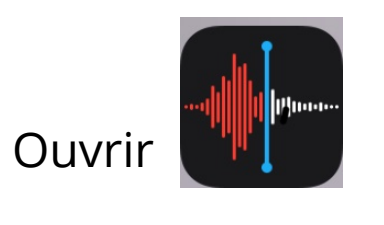

### Mémos vocau

**Nouvel enregistrement** 20 janv. 2022

Test 2 7 déc. 2021

**Test iMovie** 7 déc. 2021

**Rue du Paradis 50** 

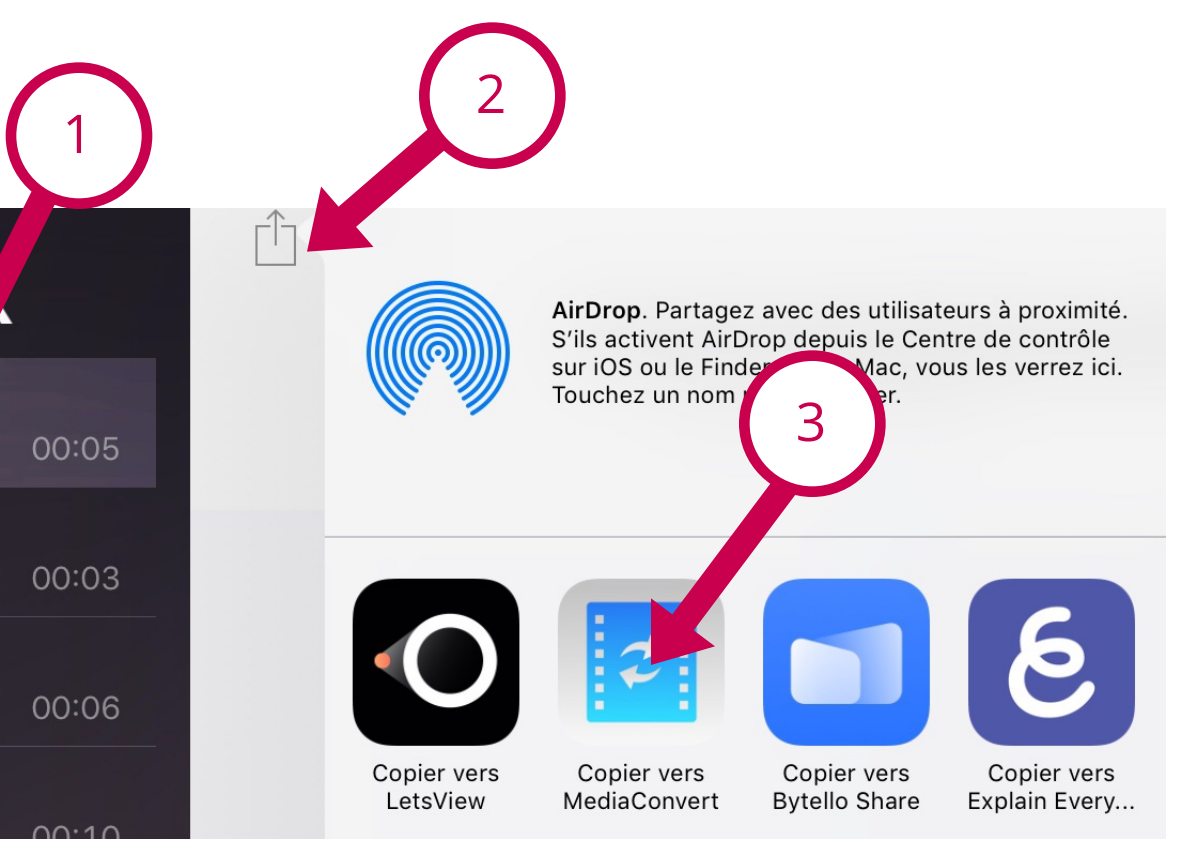

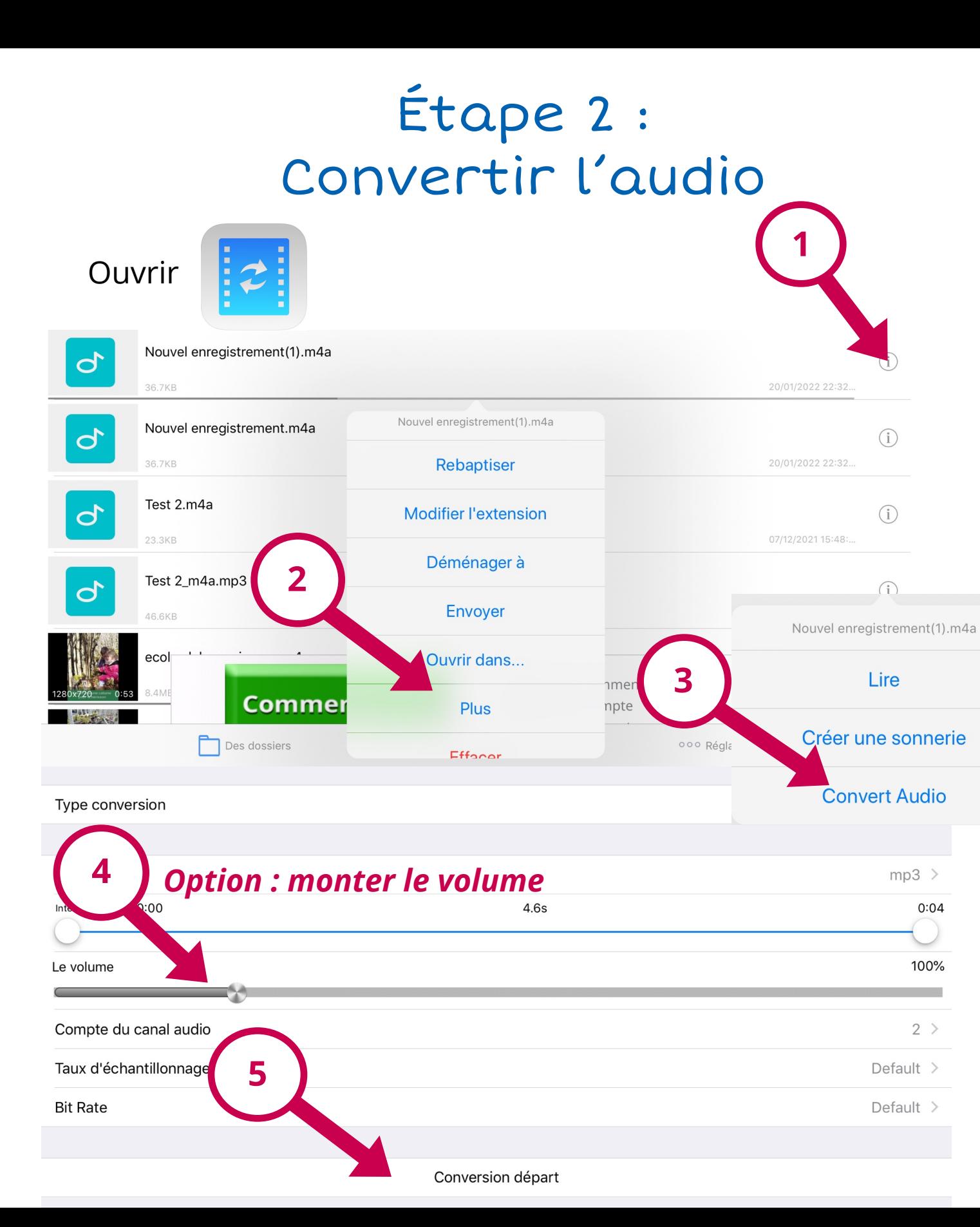

## Étape 3 : Enregistrer l'audio converti vers le dossier partagé

**Utiliser l'appli FE (ou Fichiers ou Nextcloud) pour enregistrer la version mp3 sur le serveur ou dossier partagé** 

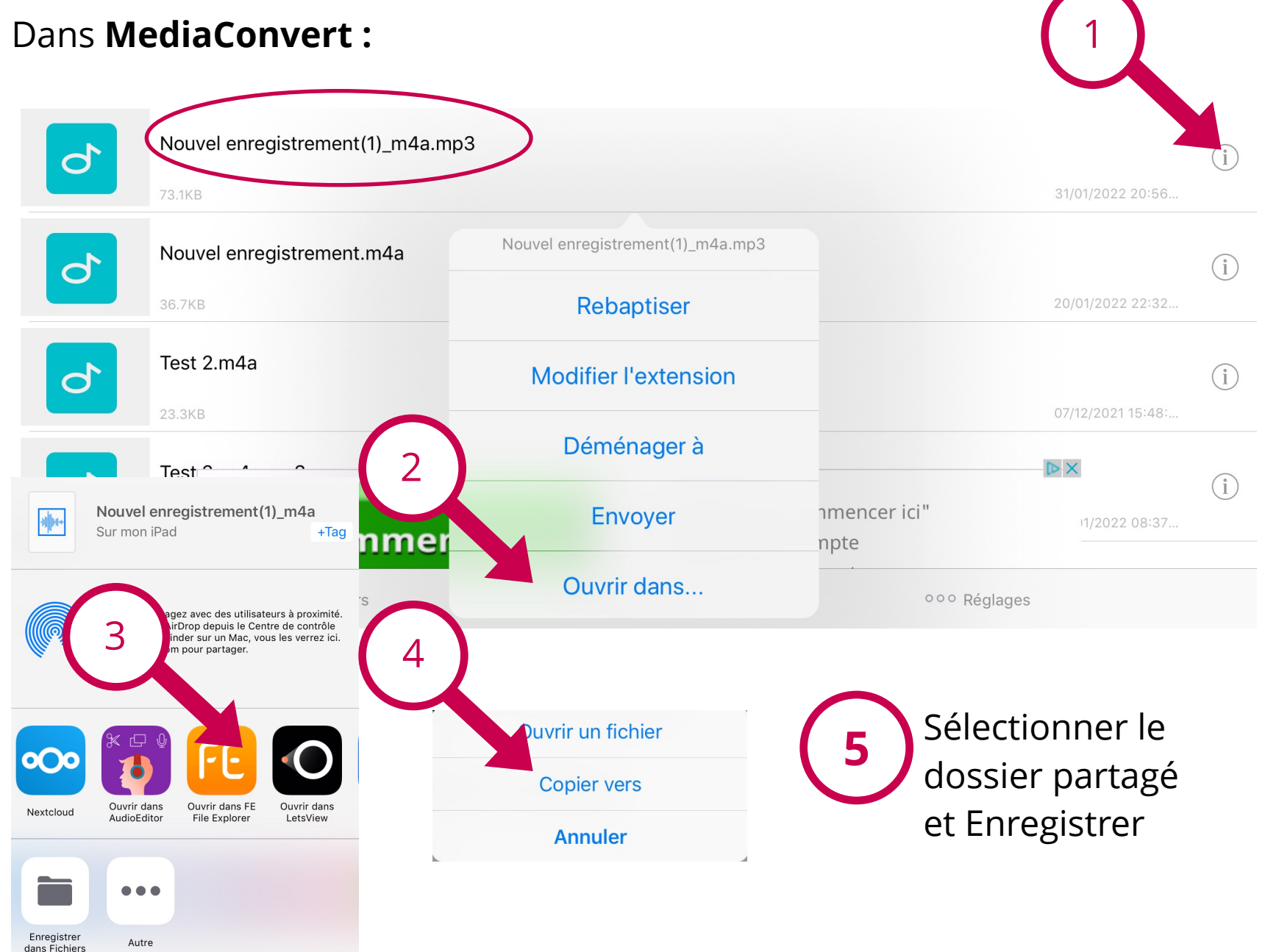